#### **Automatic Fan from Light Operating Instructions 8 th November 2016**

### *General Operation*

When the light is switched on, the fan will start running.

After the light is switched off, the fan will keep running for a set time.

If you want to turn the fan off sooner, turn the light on and off quickly, i.e. turn the light on for less than 5 seconds.

### *Setting the Fan Running Time*

You can set the time the fan will continue to run after the light is switched off via a configuration webpage. You need to use either a computer with WiFi or a mobile phone with WiFi.

Steps for setting the Fan Running Time

- i) Start with the light off and then turn it on and off three (3) times quickly, i.e. the light is on for less than 5 secs and the light is off for less then 5 secs. The Fan will switch on and off with the light until the third switch off, when the Fan will remain on, indicating it is in configuration mode.
- ii) When the Fan is in configuration mode, it creates its own WiFi hotspot. The default name for this WiFi hotspot is *FanTimerConfig 10.1.1.1.* If a different name appears ending in *10.1.1.1* then connect to that WiFi hotspot. It may have been renamed by a previous setup. Open the WiFi settings on your mobile device (or computer), find the Fan's WiFi hotspot and connect to it. The hotspot is Open, i.e. it does not have a password.
- iii) Once you mobile has connected, after a few seconds, Apple IPads and late model Androids will automatically show the *Log into WiFi network* page, which displays the Fan Timer Setup page. Fill in the Fan Timer Setup page and press Save Settings.

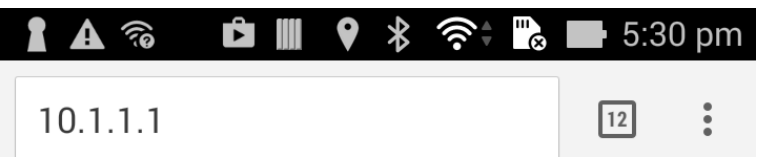

## **Fan Timer Setup**

Use this form to set the time the fan will run after the light is switched off.

Set the number of minutes the fan is to run after the light is switched off. 15

You can also change the name of this WiFi hotspot, if you wish.

Name of this WiFi open hotspot FanTimerConfig

Save Settings

On other devices you will need to open your web browser and type in [http://10.1.1.1](http://10.1.1.1/) (or any valid web address) and your browser will display the Fan Timer Setup web page. You may get a popup saying there is no internet connection available via this hotspot and asking if you want to change to another WiFi connection. Choose "Cancel" so you stay on the Fan Setup hotspot.

- iv) Fill in the number of minutes to want the fan to run after the light is switched off. You can also change the name of this WiFi Fan Setup hotspot if you wish.
- v) Click on **Save Settings,** you will be shown a completion screen and the WiFi hotspot will be turned off.

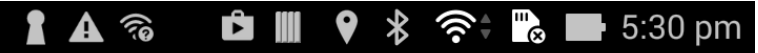

10.1.1.1/config

 $\boxed{12}$ 

 $\ddot{\bullet}$ 

## Fan Timer setting saved.

Fan will run for 15 mins after light is switched off

The WiFi hotspot for setting fan timeout will is now FanTimerConfig 10.1.1.1

# The WiFi hotspot has been turned off and the Fan will returned to normal operation in a few seconds.

You can also cancel this configuration mode without connecting to the hotspot by turing the light back on OR if you do not use the web page to configure the fan, the hotspot will timeout in 5mins and the fan will turn off and revert to nomal timer mode.

### *Resetting the Automatic Fan controller.*

If the fan does not appear to be operating correctly, you can reset the controller by turning the light off and then turning the mains power off at the fuse box for 20 seconds and then turning the mains power back on. The fan should start and run for 10 secs and then turn off. If it does not then there is a fault with the controller.

Resetting the controller does not change the fan timer setting and the hotspot name that were previously set.

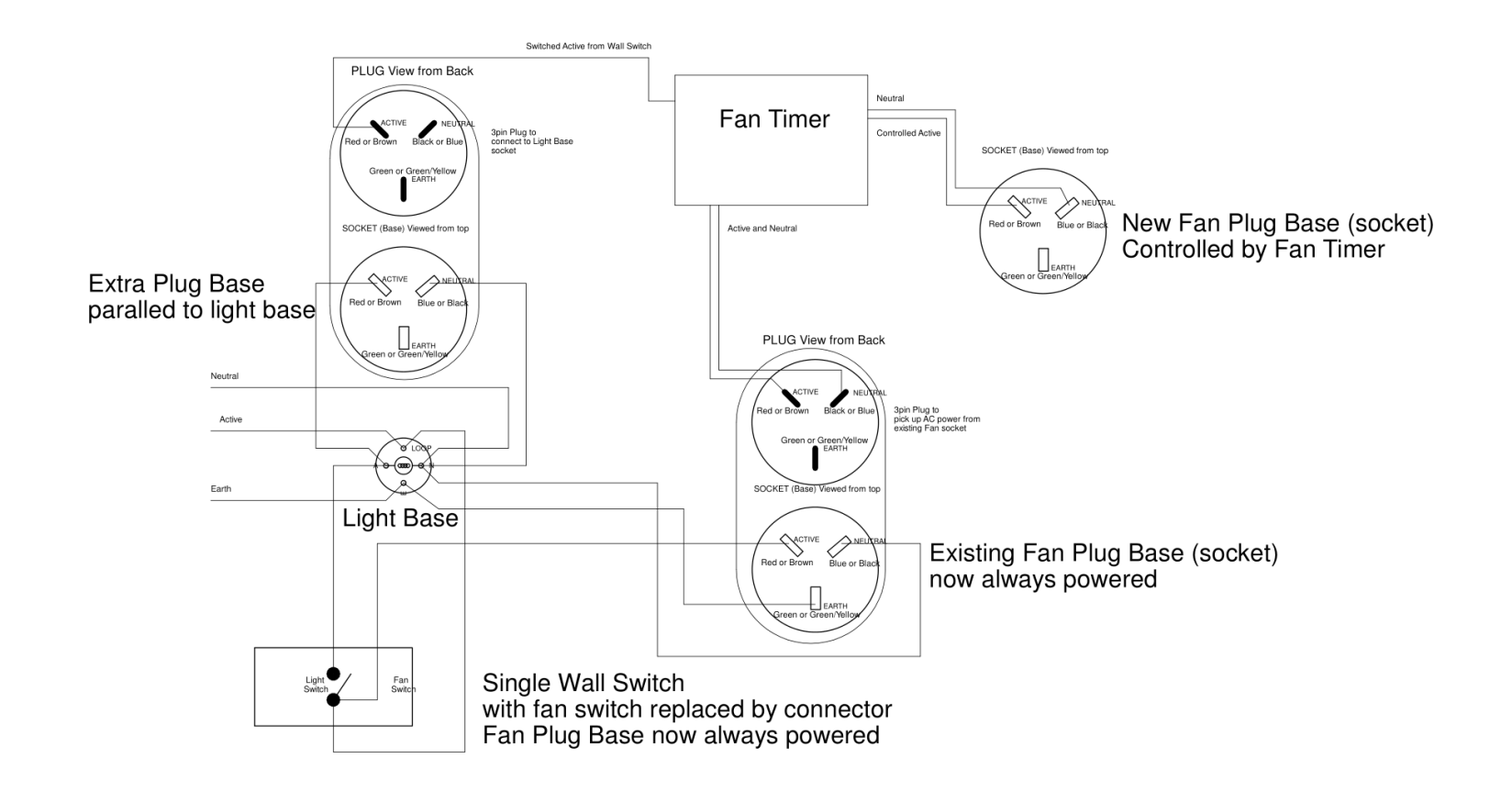